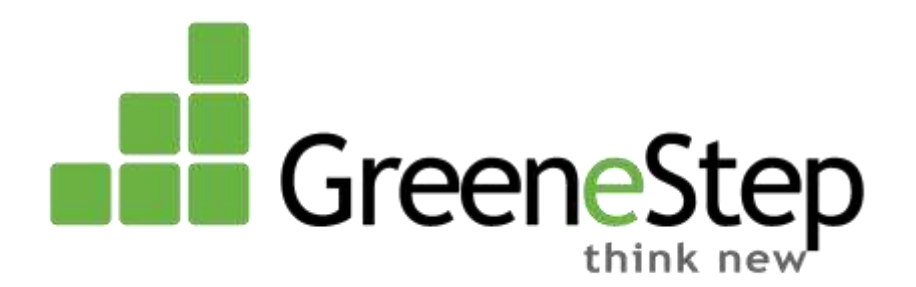

# **Add-in Solution and Approach for PCI Compliance and CC Processing using** *VantageB2BPayTrace* **Payment Gateway Integration for Everest**

#### **Confidentiality**

This document, including any files contained herein, is confidential information of GreeneStep Technologies Ltd and should not be disclosed to third parties. Any unauthorized use of this document including, but not limited to, copying, reproducing, modifying, republishing, uploading, posting, transmitting, distributing, selling, creating derivative works from, displaying, or in any other way exploiting any of its content, in whole or in part, is expressly prohibited and could subject such third party using this document to substantial civil liability.

#### **No Reliance**

This document is subject to change without notice. GreeneStep Technologies Ltd does not guarantee completion of any future products or product features/enhancements described in this document, and no reliance should be placed on their availability

#### **Solution**

GreeneStep will develop a customized application (add-in) for Credit Card Payment that is PCI Compliant from Vantage B2B Paytrace Processor to process credit cards that are tokenized in the regular Sales documents in Everest (Sales Order, Sales Invoice and Credit Memo Documents)

#### **Pre-Requisites/Configuration**

- 1. Everest SDK
- 2. Configure Payment methods for PayTrace transactions
- 3. Define the PayTrace connectivity details obtained from Vantage B2B

### **Process**

- a) Create a new SO
- b) Receive payment using the (Ctrl+R) option
- c) Select the Payment Method that you created in step 1 above. In this case select '*Credit Card'*

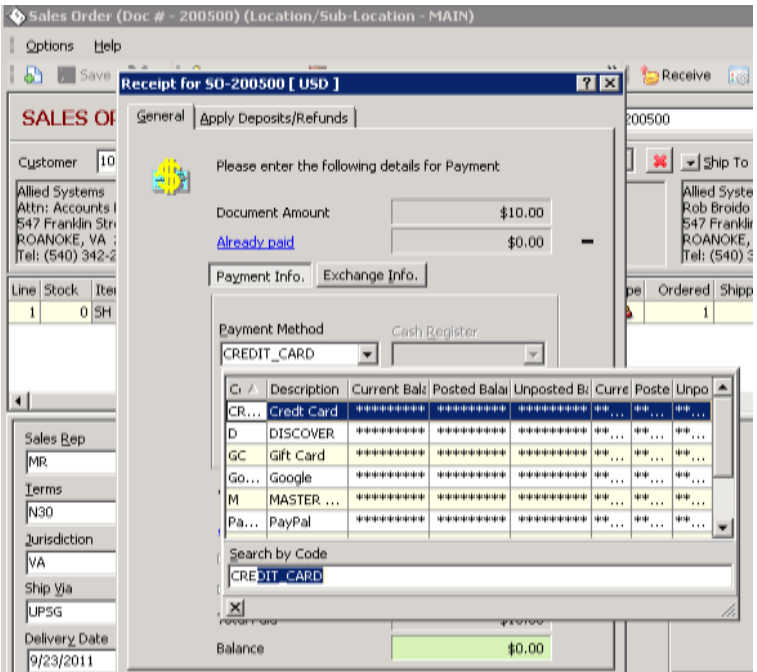

d) A "custom dialog box" '**Credit Card Verification'** will be displayed. This dialog box will be developed by GreeneStep exclusively for the PayTrace integration

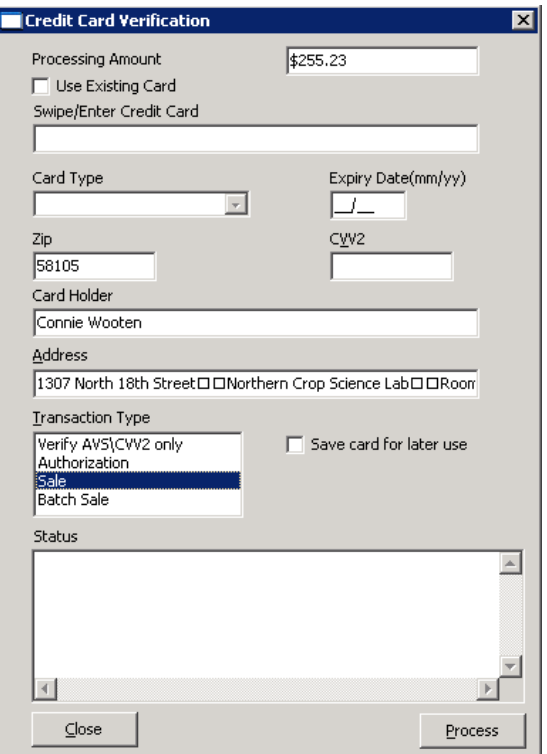

- e) Now Swipe/Enter the Credit card number
- f) Enter all the details like Card Type, Expiration Date, Zip, CVV2, Address and the Transaction Type and click on *Process* button
- g) Select one of the Transaction Type from the list and Process

## **For Batch Processing**

- $\checkmark$  Select the SO's from the batch that need to be processed
- $\checkmark$  Click on 'PayTrace Process' button (new add-in button by GreeneStep for PayTrace integration)
- $\checkmark$  This will capture the funds and create receipt journal against the document.
- $\checkmark$  In case of 'Batch Sale", Add-in will tokenize the card or use the existing token and store it in batch payment browser for a new 'Sale' transaction.

### *Note:*

We also support direct sales and refund processing by this Add-in Integration program.

# **Other Add-in Features Include:**

- 1. Adding a new card as per PCI rules
- 2. Using an existing card
- 3. Option to set a default card
- 4. Purge an existing card details
- 5. Access PCI compliant CC data from customer browser / profile

# **Solution Summary**

- 1. Option to configure payment methods and Paytrace credentials
- 2. Option to process credit card payment using Paytrace gateway from regular Sales Order, Sales Invoice, Credit Order and Credit memo
- 3. Option to batch capture / batch sale from batch payment browser
- 4. Option for Level3 transactions
- 5. Option to Tokenize cards and re-use
- 6. Option to Verify AVS/CVV cards prior to Authorize/Sale
- 7. Option to define default transaction
- 8. Option to set ZERO dollar verification
- Note: For Classic Web store ASP page can also be be customized at additional cost for accepting Paytrace Payment Gateway.